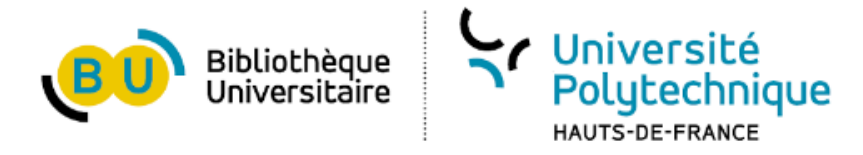

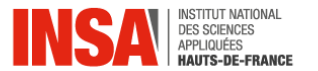

## **ATELIER**

# **Présentation de Scopus**

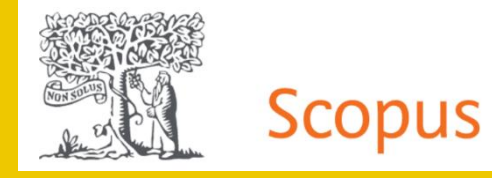

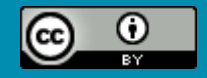

**SCD – Département d'Appui à la Recherche 2022-2023**

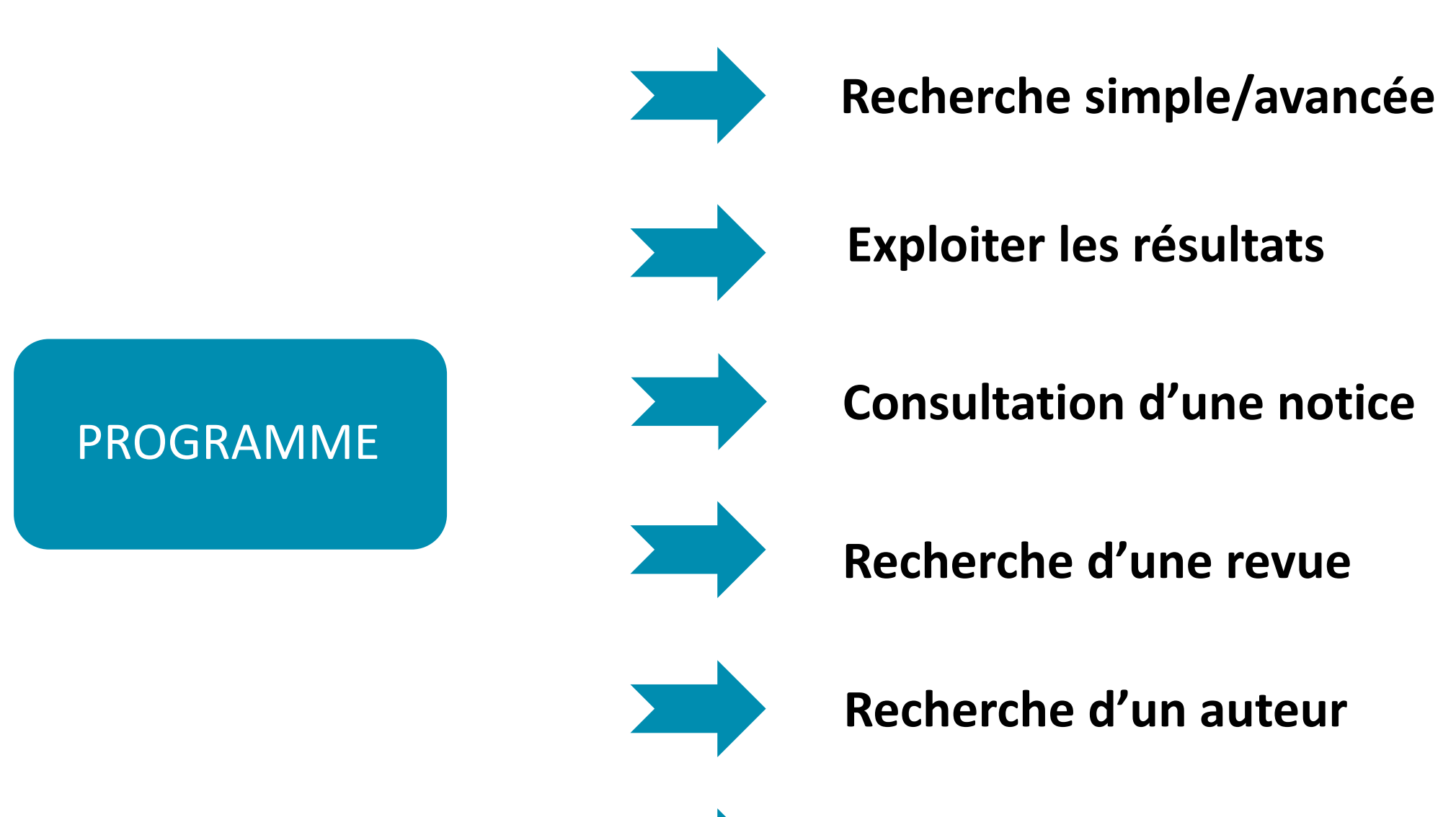

**Recherche d'une affiliation**

## **INTRODUCTION**

### **Deux grandes bases de données bibliographiques :**

• Web of Science (Clarivate Analytics)

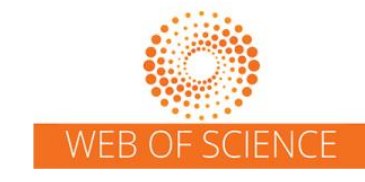

• Scopus (Elsevier)

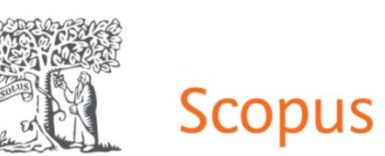

- Accès test aux deux bases fin 2020 et questionnaire sur les préférences de la communauté scientifique de l'UPHF
- Abonnement Scopus à partir de 2021, renouvellement validé pour 2022
- Accompagné d'un abonnement à l'outil SciVal du même éditeur depuis 2021

## **INTRODUCTION(2)**

### **Pourquoi utiliser Scopus ?**

- Recherches thématiques sur une discipline
- Création de bibliographies
- Rechercher des revues dans lesquelles publier
- Rechercher de futurs collaborateurs
- Surveiller les publications de son établissement
- Améliorer son profil auteur

…

• Obtenir des métriques (auteurs, revues, établissements, etc.)

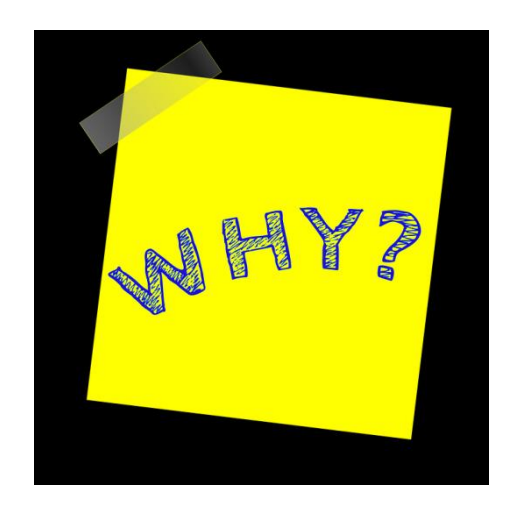

## **INTRODUCTION(3)**

### **Points de vigilance :**

- Une des deux très grosses bases bibliographiques proposées par des éditeurs privés
	- Modèle économique spécifique
	- Bases non exhaustives
	- Sélection des revues les plus réputées, renforcement de la logique du *publish or* perish
	- SHS et sources francophones moins représentées

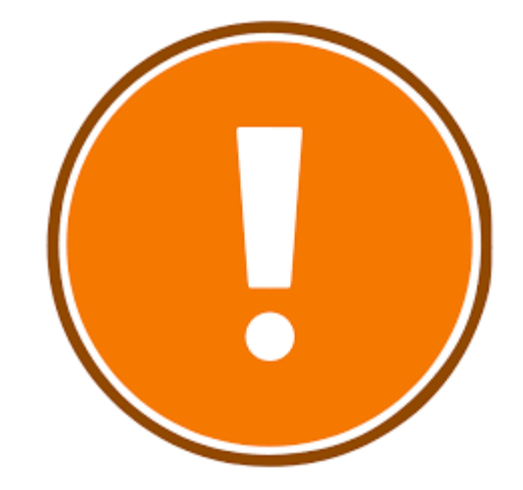

### **INTRODUCTION(4)**

### **Comment accéder à Scopus ?**

- ENT > Ma BU > Bases en ligne > Publications et bibliométrie
- Privilégier le navigateur Google Chrome pour accéder à toutes les fonctionnalités.
- Possible de créer un compte utilisateur personnel Elsevier : pour enregistrer des requêtes, créer des alertes, etc. Mais n'est pas obligatoire pour la navigation dans Scopus (obligatoire pour l'accès à SciVal en revanche)

## **PAGE D'ACCUEIL**

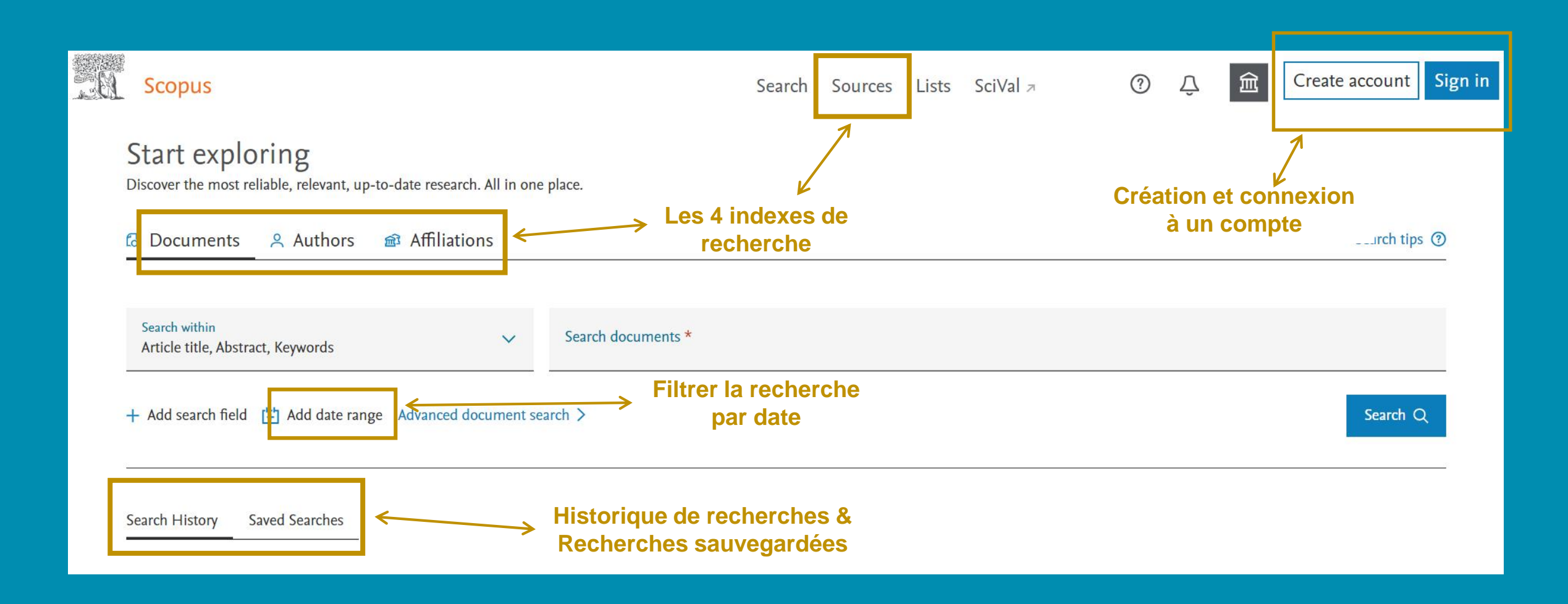

## **LA RECHERCHE SIMPLE**

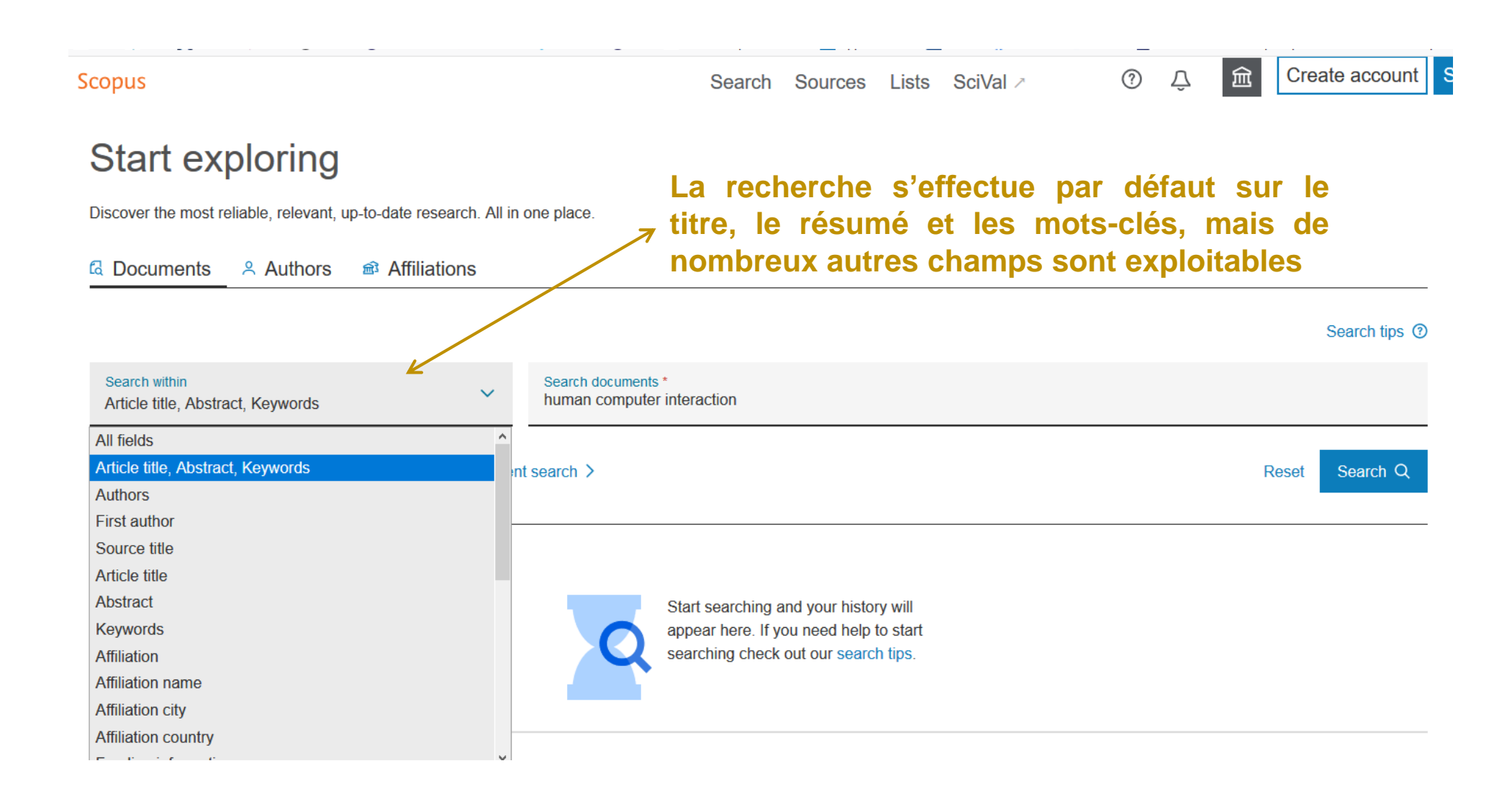

## **LA RECHERCHE AVANCEE**

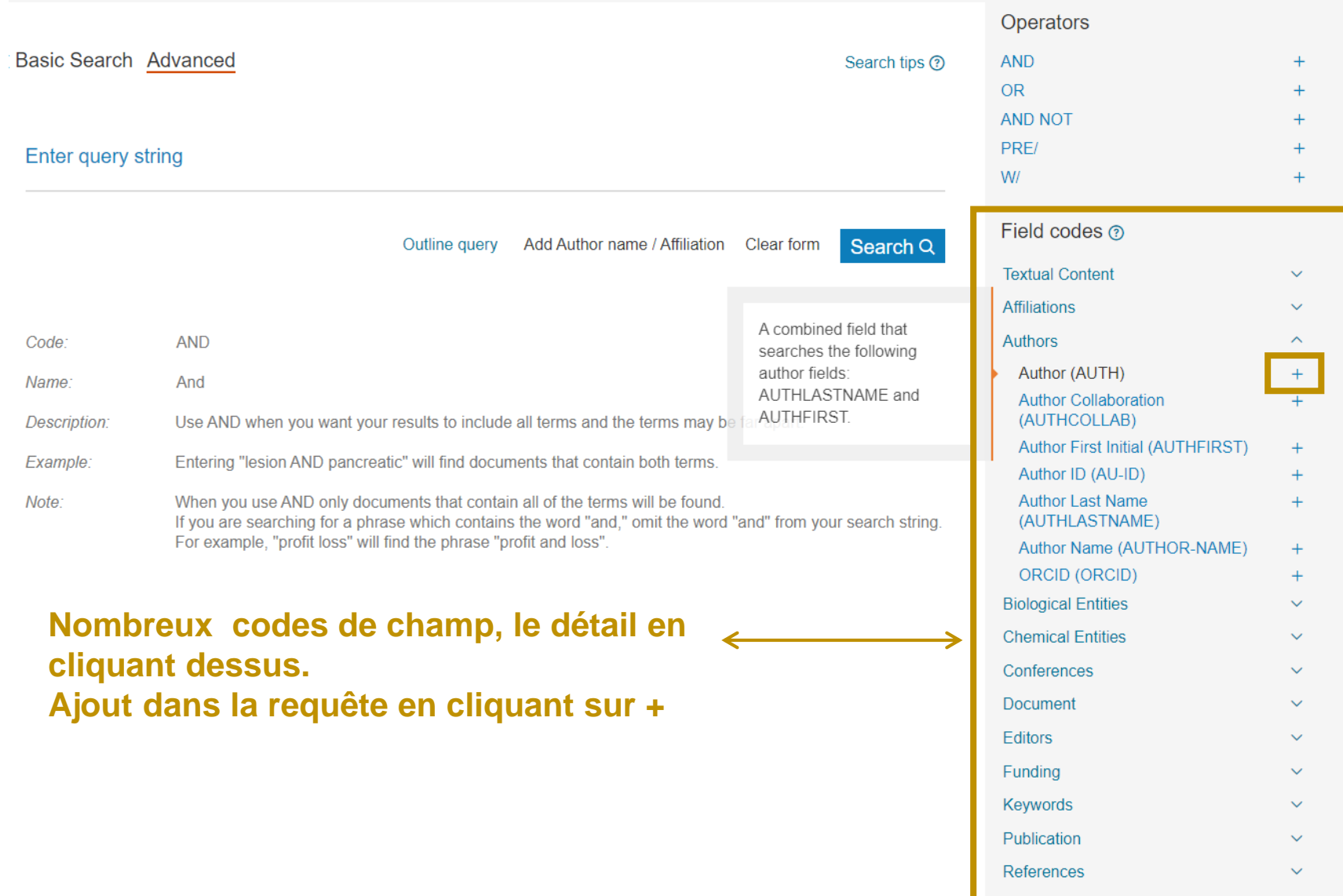

**Subject Areas** 

### **LA RECHERCHE AVANCEE(2)**

{3D print} AND {skin graft} Les accolades sont utilisées pour indiquer une expression exacte.

« 3D print » AND « skin graft » Les guillemets indiquent une expression approximative.

L'astérisque est une troncature.

Exemple de requête:  $\alpha$  3D print\* » AND  $\alpha$  skin graft\* »

La recherche ci-dessus garantit d'obtenir des résultats pour « 3D print » et « 3D printing » ou « skin graft » et « skin grafting ».

## **LES RESULTATS DE LA RECHERCHE**

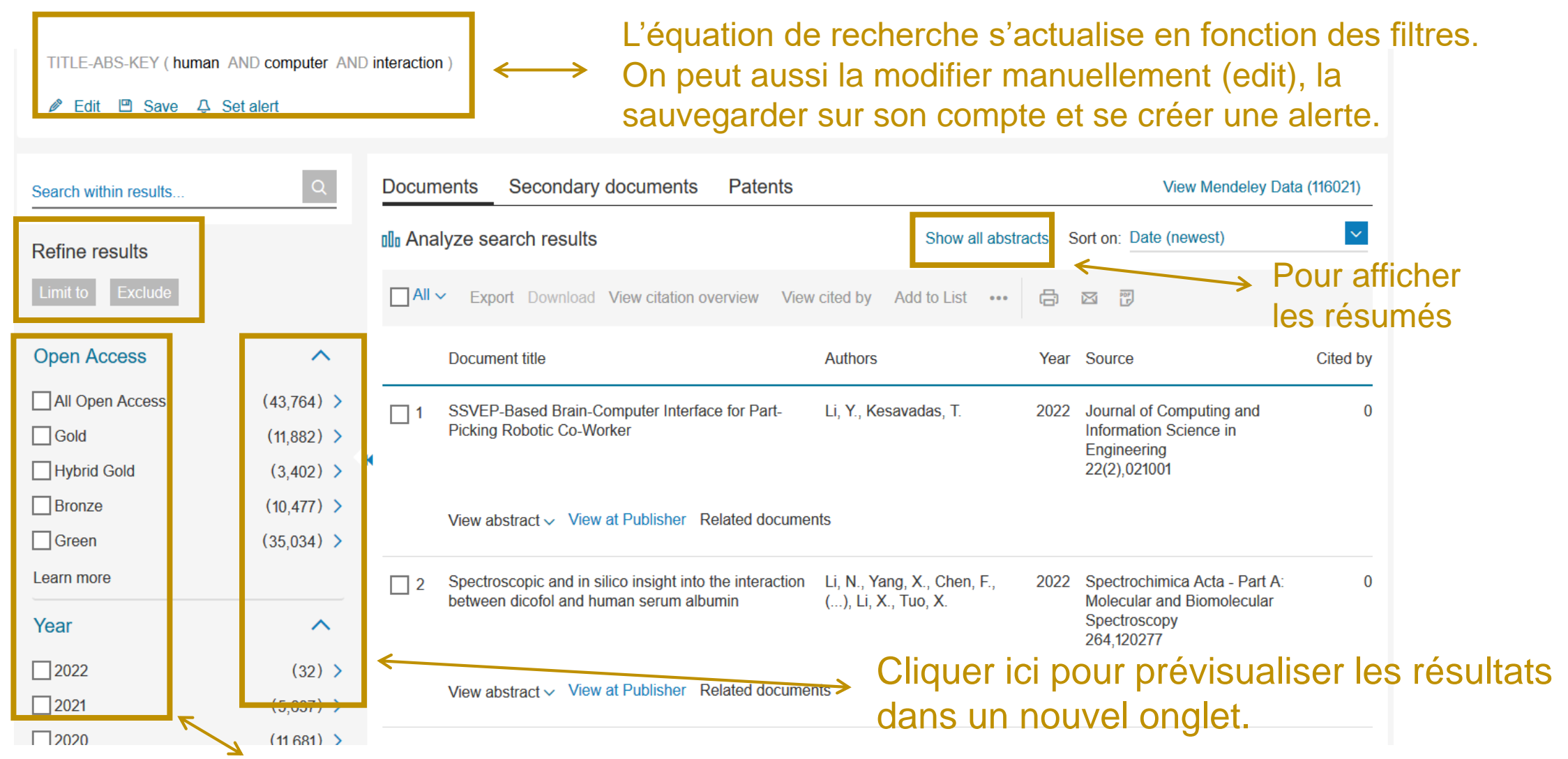

Sélectionner un filtre et cliquer sur « Limit to » ou « Exclude » pour relancer la recherche.

### **EXPLOITER LES RESULTATS**

#### Pour obtenir des métriques.<br>
Pour télécharger les articles ou les références bibliographiques. Secondary documents **Documents Patents** View Mendeley Data (32985) **OD** Analyze search results Show all abstracts Sort on: Date (newest)  $\Box$ All View citation overview 骨  $\boxtimes$   $\overline{P}$ **CSV** export Download View cited by Save to list  $...$ View references Document title Authors Cited by ource Create bibliography The "technological turn" in translation studies: Jiménezranslation Spaces (Netherland)  $\Omega$ Are we there yet? A transversal cross-disciplinary Create a bibliography for the selected documents approach View abstract  $\sim$  View at Publisher Related documents Research on Application and Testing of Qin, K., Wang, B., Zhang, H., 2020 SAE Technical Papers 0  $\blacksquare$  2 Autonomous Driving in Ports (...), Yan, M., Wang, X.  $(2020)$ View abstract  $\vee$  View at Publisher Related documents 'Tele-education' in the COVID-19 pandemic Ustabulut, M.Y., Keskin, S. 2020 Journal of Language and Linguistic 1  $\blacksquare$  3 process in Turkey: A mental diaspora research **Studies** specific to Turkish Language Teaching students 16(4), pp. 2163-2181 Onen Access

## **ANALYZE SEARCH RESULTS**

### Graphiques modifiables avec :

- Documents par année (pour voir par ex à quelle période un sujet de recherche est apparu)
- Par source (quelles revues publient le plus sur tel sujet ?)
- Par auteur (quels sont les gros publiants sur un sujet ?
- Par établissement
- Par pays
- Par type (conferences, articles, reviews, etc)
- Par domaine (selon typologie de Scopus)
- Par financeur

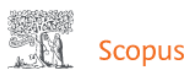

### Rebonds vers les documents citant cet article  $\leq$

Search Sources Lists SciVal

<Back to results < Previous 6 of 6

**Document type** Review

Source type

Journal

09877053

View more  $\vee$ 

10.1016/j.neucli.2018.12.006

**ISSN** 

**DOI** 

▲ Download 日 Print ⊠ E-mail 阿 Save to PDF ☆ Save to list More... >

**Neurophysiologie Clinique •** Volume 49, Issue 3, Pages 263 - 268 • June 2019

How can the stimulation of plantar cutaneous receptors improve postural control? Review and clinical commentary

Viseux  $E^{a, b, c} \boxtimes$ , Lemaire A.<sup>b</sup>, Barbier  $E^a$ , Charpentier  $P^b$ , Leteneur S.ª, Villeneuve P.ª, c **B** Save all to author list

a Laboratoire d'automatique, de mécanique et d'informatique industrielles et humaines (LAMIH), UMR CNRS 8201, université de Valenciennes et du Hainaut-Cambrésis (UVHC), Valenciennes, 59313, France <sup>b</sup> Centre d'évaluation et de traitement de la douleur (CETD), centre hospitalier de Valenciennes (CHV), Valenciennes, 59322, France

<sup>e</sup> Posture Lab, Paris, 75012, France

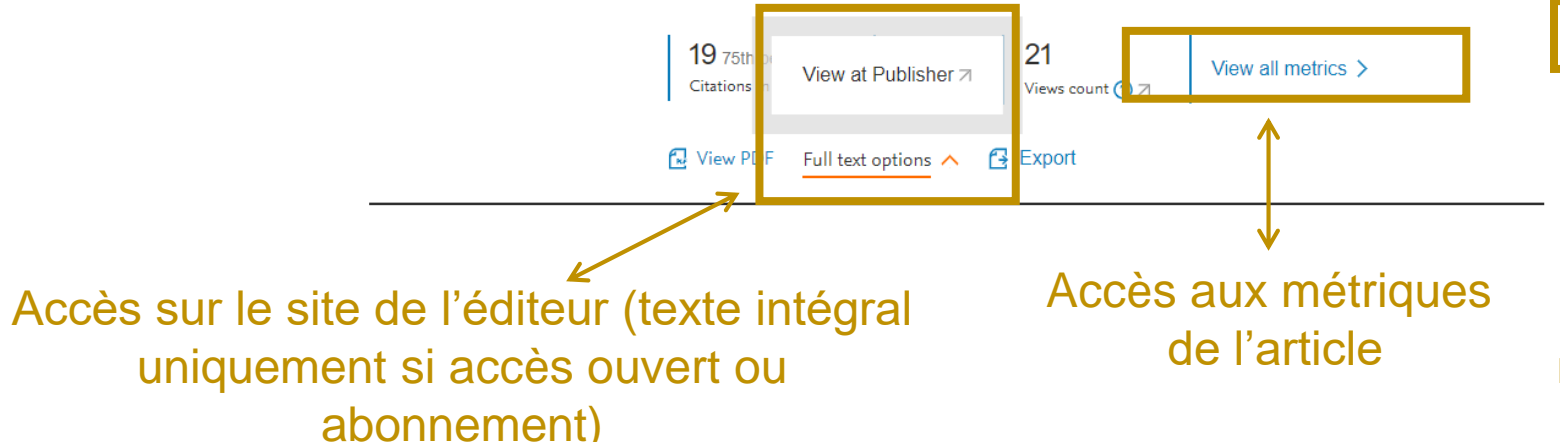

Cited by 19 documents

Comparison of Shod and Unshod Gait in Patients With Parkinson's Disease With Subthalamic and Nigral Stimulation

Horn, M.A., Gulberti, A., Hidding, U. (2022) Frontiers in Human Neuroscience

The biopsychosocial-digital continuum of foot orthosis practice and research: the VALUATOR model

Deschamps, K., Nester, C., Newton, V. (2021) Journal of Foot and Ankle Research

Specific Posture-Stabilising Effects of Vision and Touch Are Revealed by Distinct Changes of Body Oscillation Frequencies

Sozzi, S., Nardone, A., Schieppati, M. (2021) Frontiers in Neurology

#### View all 19 citing documents

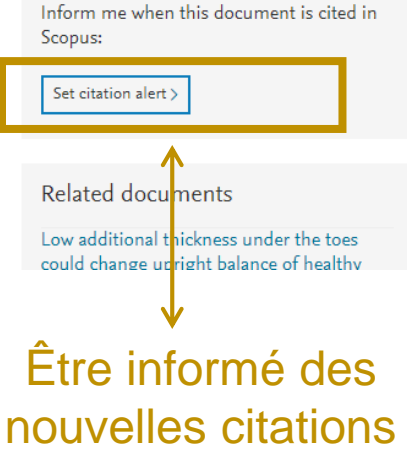

**I** Citations in Scopus Views count (?) **Related documents** Low additional thickness under the toes could change upright balance of healthy Abstract Abstract subjects Viseux, F., Barbier, F., Villeneuve, P. Postural control requires constant and subconscious postural sway to manage balance and achieve Author keywords (2018) Neurophysiologie Clinique postural stability. These movements of regulation are based in particular on cutaneous plantar Indexed keywords information. The foot constitutes a functional whole that participates in the mechanisms of postural Subthreshold Electrical Noise Applied to the Plantar Foot Enhances Lower-Limb control and regulation. It represents the direct interface between the body and the ground during **SciVal Topics Cutaneous Reflex Generation** quiet standing, and plantar cutaneous information contributes to postural control. Upright balance Sharma, T., Peters, R.M., Bent, L.R. Metrics mechanically depends on the gravitational torque produced by the forces of gravity and reaction of (2020) Frontiers in Human Neuroscience the ground. In this context, the foot behaves like a sensory system for postural regulation whose The firing characteristics of foot sole objective is to maintain a state of stability within a changing and constraining environment. There is cutaneous mechanoreceptor afferents in a relation between balance improvement and the facilitation of sensory feedback related to the response to vibration stimuli activation of the plantar cutaneous mechanoreceptors. From a clinical point of view, the application Strzalkowski, N.D.J., Ali, R.A., Bent, L.R. of additional tactile cues may have therapeutic benefits in relation to fall prevention, or to improve (2017) Journal of Neurophysiology specific types of chronic pain. © 2018 Elsevier Masson SAS View all related documents based on references **Author keywords** Find more related documents in Scopus Additional thickness: Cutaneous afferent: Foot sole: Postural control based on: Authors > Keywords > Indexed keywords SciVal Topics (1)  $\overline{\phantom{a}}$ **Metrics** View in search results format > References (65) Export (B) Print M E-mail [7] Save to PDF Create bibliography  $\Box$  All  $\Box$  1 Abraira, V., Ginty, D. The sensory neurons of touch (Open Access) (2013) Neuron, 79 (4), pp. 618-639. Cited 585 times. doi: 10.1016/j.neuron.2013.07.051

Accès aux documents cités dans l'article

Accès aux articles ayant les mêmes auteurs ou mots-clés

## **METRIQUES D'UN ARTICLE**

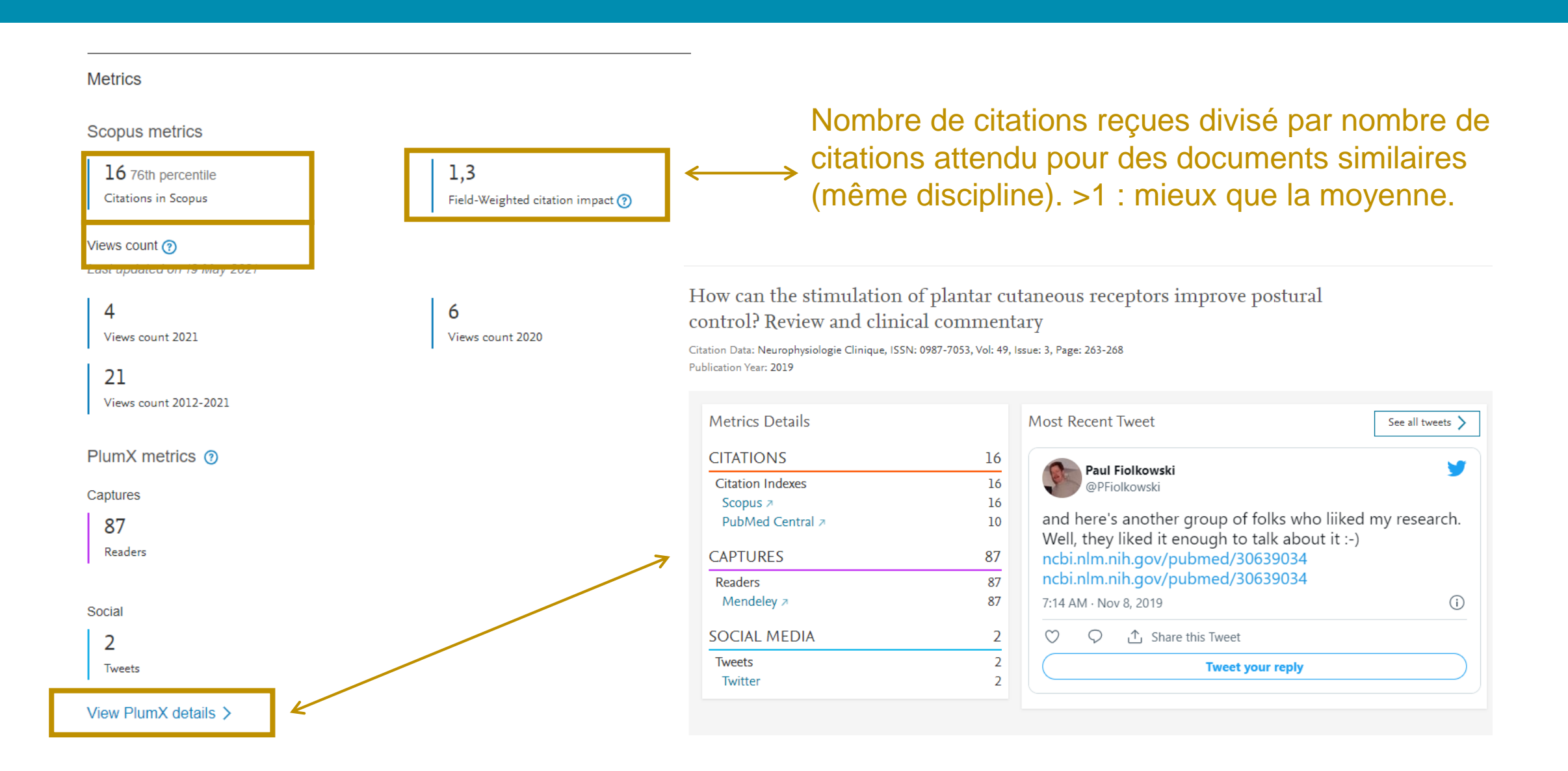

### **RECHERCHE DE REVUE**

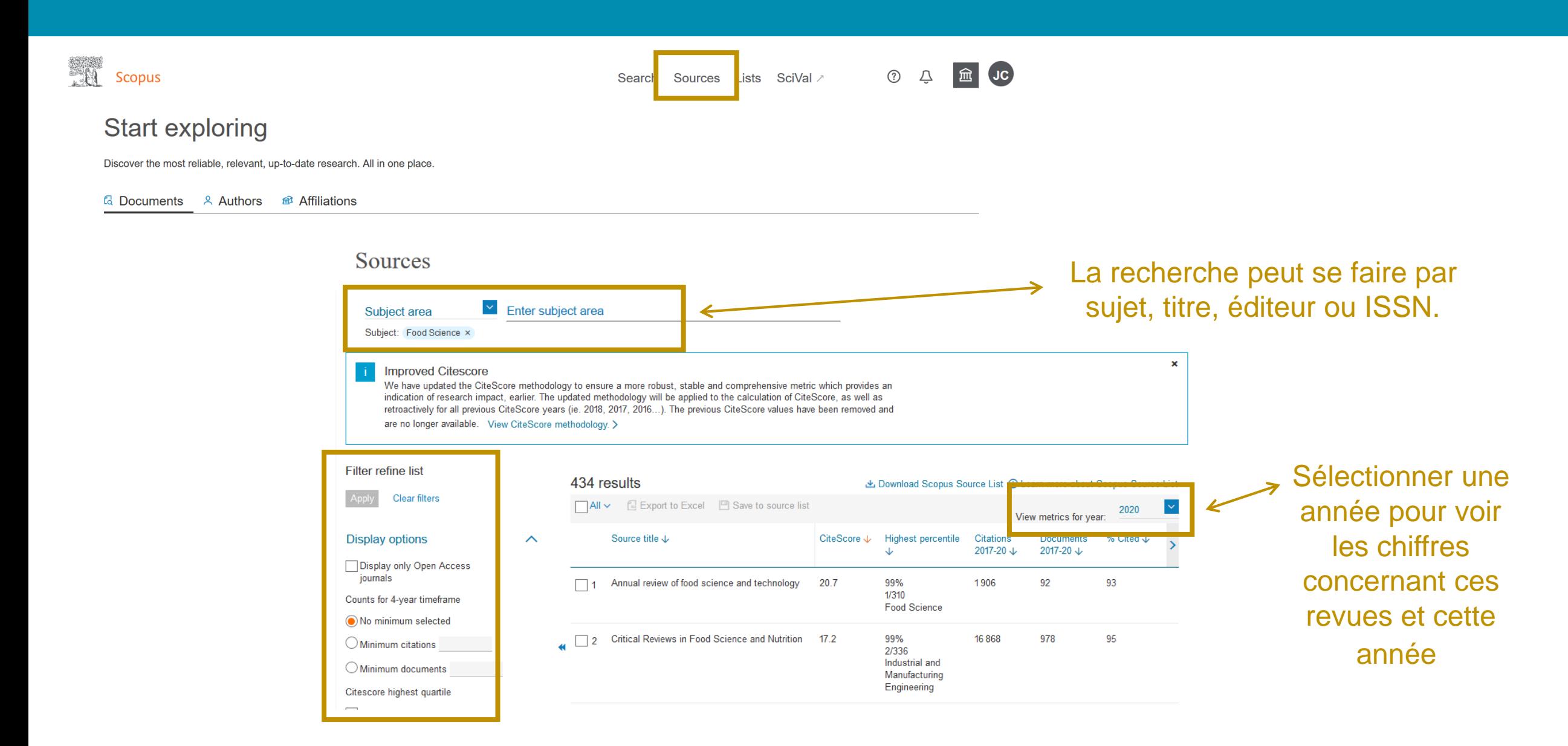

## **RECHERCHE DE REVUE(2)**

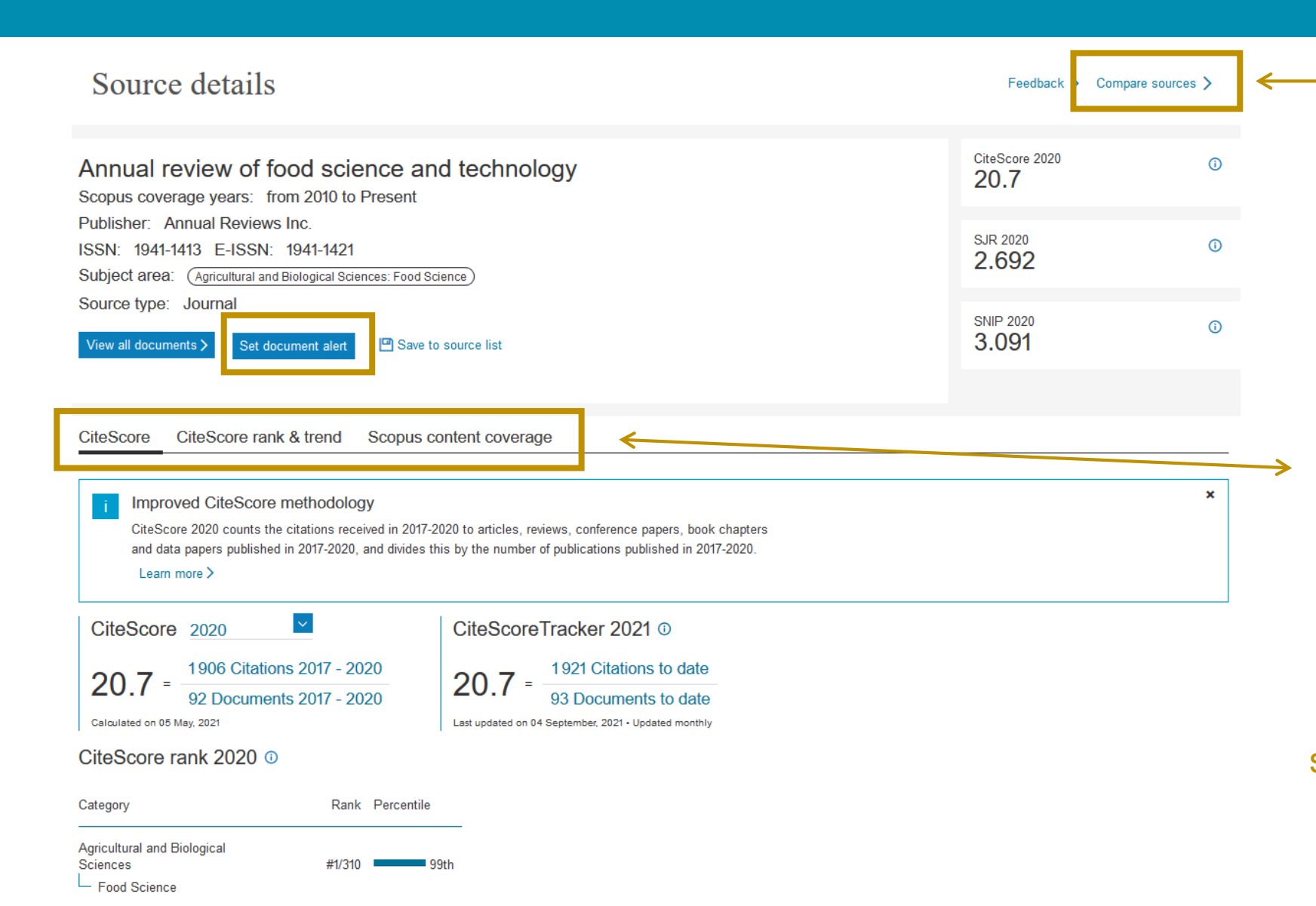

On peut comparer 10 titres de revue à la fois. Mais aussi comparer les CiteScore annuels de chaque revue.

**CiteScore** : Mesure l'impact des citations des titres dans Scopus **CiteScore rank & trend** : Comparaison de la revue avec d'autres des mêmes domaines **Scopus content coverage** : Pour voir combien de docs sont indexés par Scopus pour cette revue, par année.

### **RECHERCHE D'UN AUTEUR**

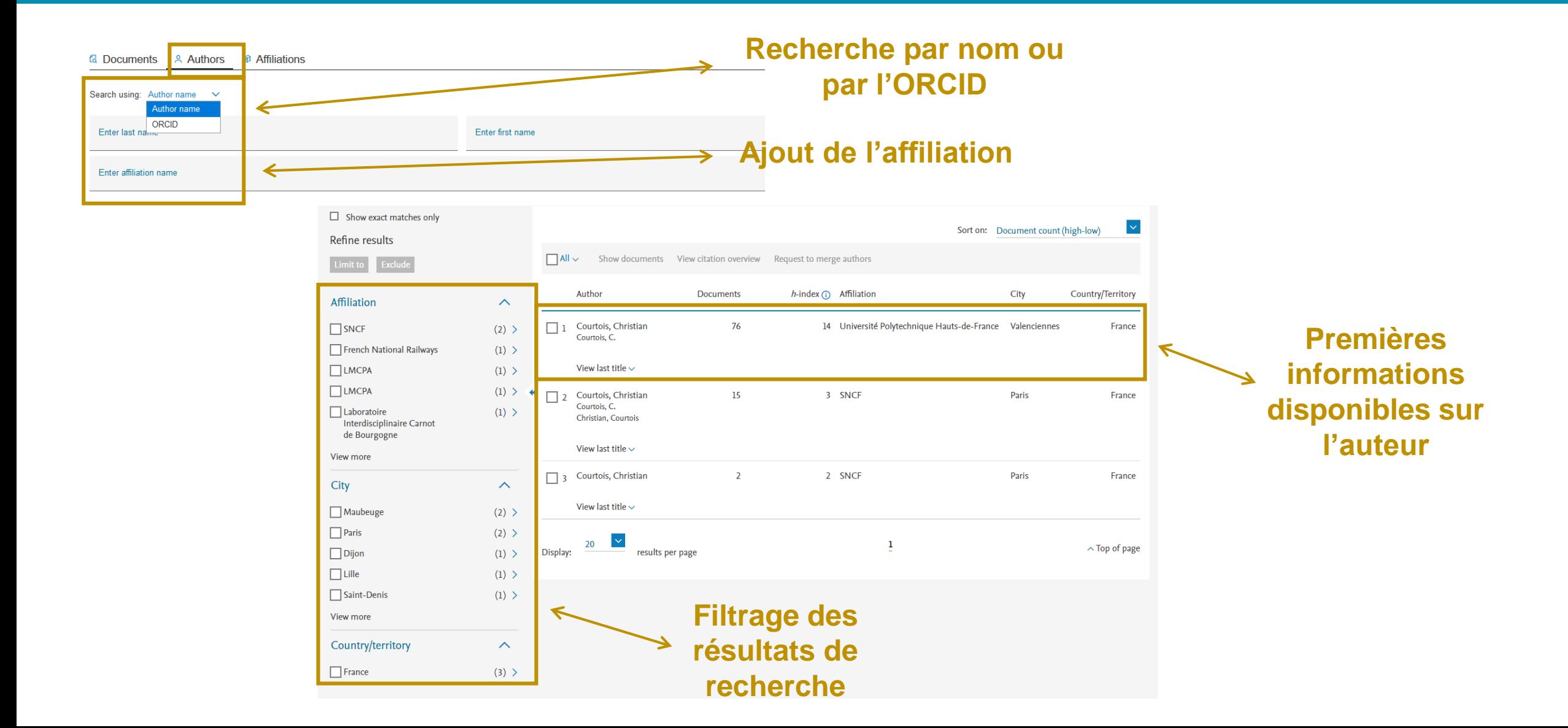

### **RECHERCHE D'UN AUTEUR(2)**

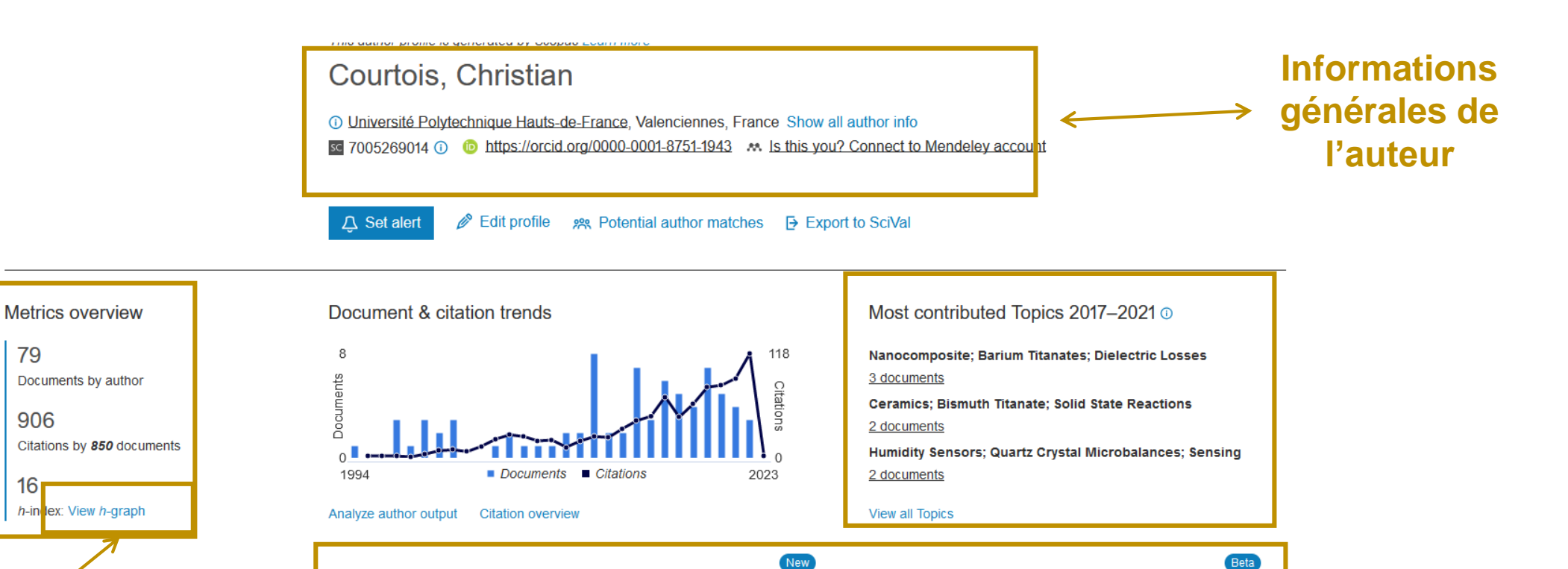

172 Co-Authors

20 Topics

0 Preprints

Cited by 850 Documents **79 Documents Accès à différents**  Export all Add all to list **graphiques : documents par** 

**index; etc.**

79

906

161

Article Water-Based Synthesis of Zr<sub>6</sub>-Based Metal-Organic Framework **source, par type, par année,**  Nanocrystals with Sulfonate Functions: Structural Features and par sujet; les citations, le h-Application to Fructose Dehydration Yeskendir, B., De Souza, P.M., Simon, P., ... Dacquin, J.-P., Dhainaut, J. ACS Applied Nano Materials, 2022, 5(10), pp. 14561-14571 Show abstract  $\vee$  View at Publisher  $\overline{\wedge}$  Related documents

Sort by Date (newest) **Cliquer sur l'onglet pour afficher la liste en dessous**

0 Awarded Grants

### **METRIQUES DE L'AUTEUR**

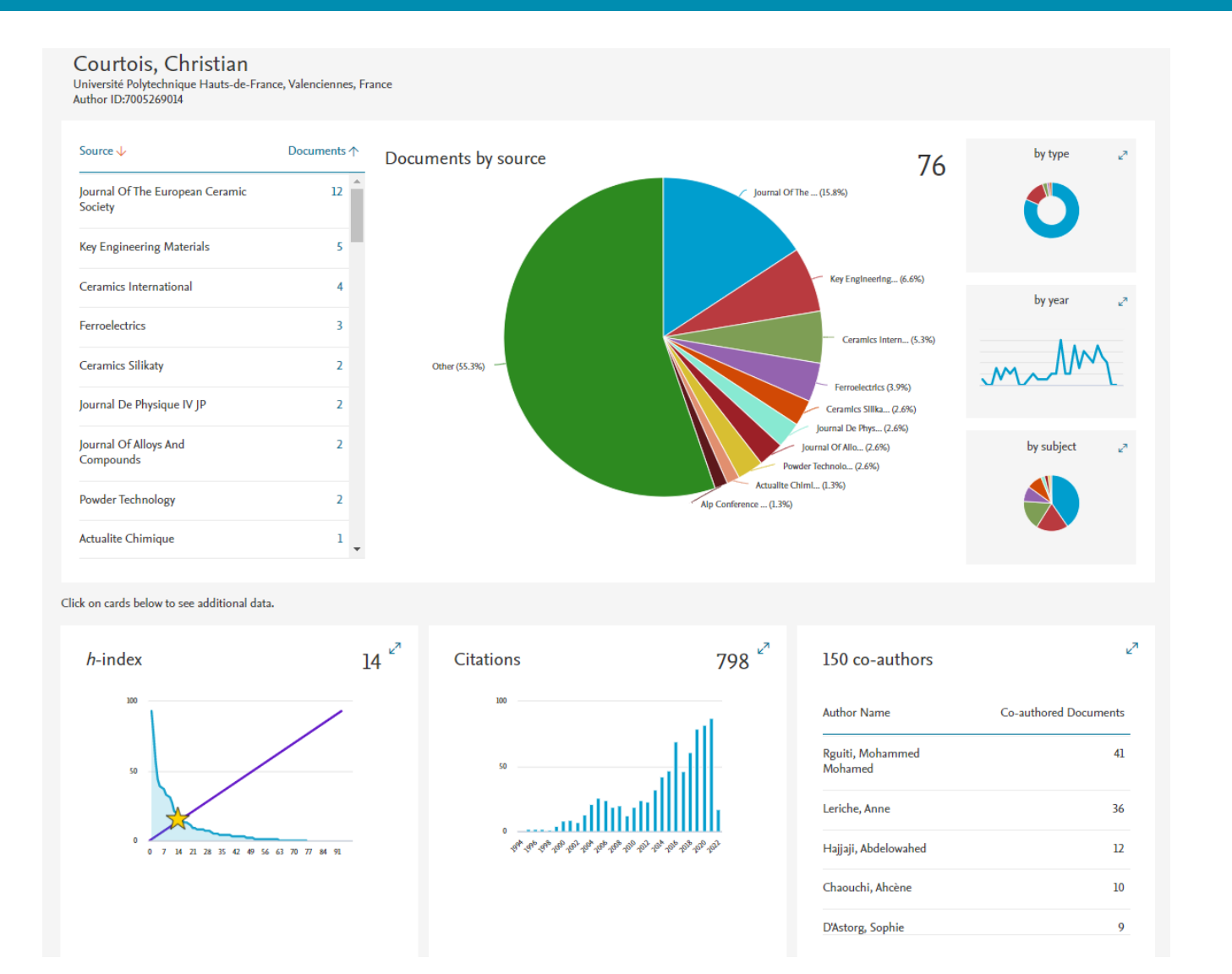

*h-index* Le h-index est basé sur le nombre de documents et le nombre de citation.

### Choix des dates d'analyse.

On peut exclure les auto citations et citations provenant de livres.

### **PREPRINTS & AWARDED GRANTS**

Les **preprints** sont des publications non évaluées par des pairs et sont directement dérivées des serveurs arXiv, bioRxiv, ChemRxiv, medRxiv et SSRN et suivent leurs politiques de conservation respectives. Les prépublications n'affectent pas les mesures de publication et de citation existantes dans Scopus.

Les « **Awarded grants** » (béta) montre les subventions associées à un profil parmi une sélection de bailleurs de fonds américains. Couverture qui sera étendue pour inclure des bailleurs de fonds nationaux et internationaux

## **MODIFICATION DES PROFILS AUTEURS**

### **Fusionner des notices auteur**

- $\checkmark$  Faire une recherche par auteur
- ✓ Si 2 ou plusieurs notices pour un même auteur
- ✓ Sélectionner les notices à fusionner
- $\checkmark$  Cliquez sur « Request to merge authors »

### **Modification du profil auteur**

Soit pendant la fusion, soit sur la notice auteur « edit profile »

- Définir le nom préféré
- Fusionner les profils
- Ajouter et supprimer des documents
- Mettre à jour l'affiliation

### **RECHERCHE D'AFFILIATION**

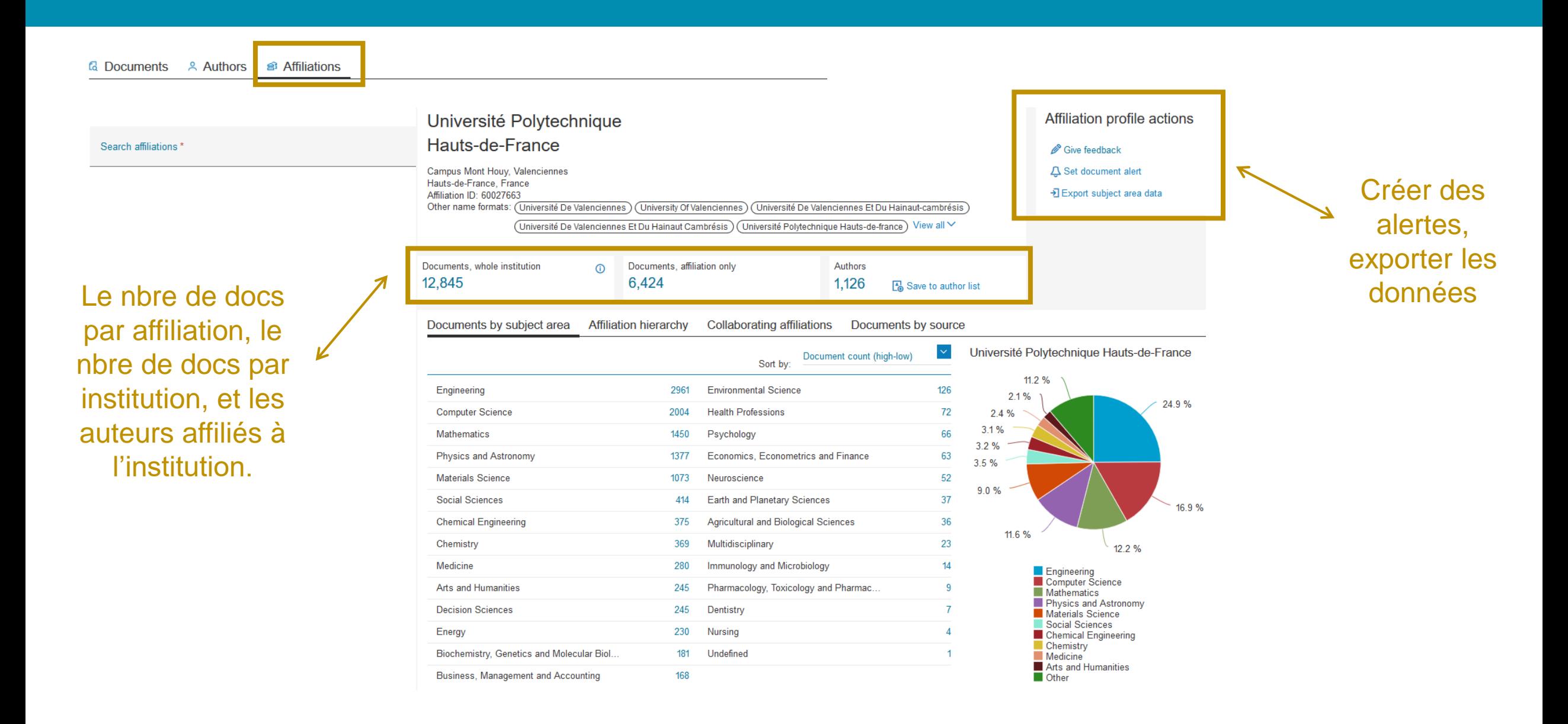

## **CONCLUSION**

### **Perspectives :**

- Mise à jour et amélioration du profil institutionnel de l'UPHF (données utilisées pour les classements bibliométriques internationaux du Times Higher Education e.g. le Classement mondial des universités / WUR)
	- Ajout INSA HdF effectué
	- Nouveaux laboratoires : en attente
- Abonnement à partir de 2022 au Web of Science : formation à la base proposée au second semestre de l'année 2022-2023
- Formation en interne de l'équipe à l'utilisation de SciVal (production de statistiques sur l'établissement, les publications, les collaborations, les classements internationaux, etc.)
	- Des présentations générales pourront être proposées selon les besoins
- Projet PEATS : travail sur le référencement des publications de l'établissement pour un meilleur repérage

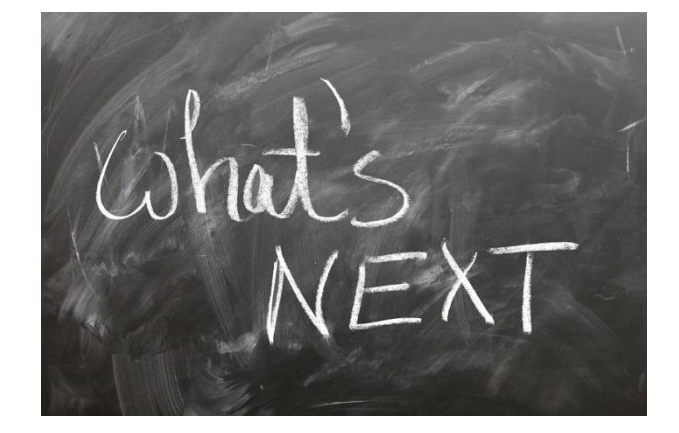

## **Le Département d'appui à la recherche du SCD (DAREC)**

❖Thèses, mémoires et HDR ❖Archive ouverte, HAL, open access ❖Charte signature unique, bibliométrie ❖Identifiants-chercheurs, identité numérique ❖Gestion des données de la recherche

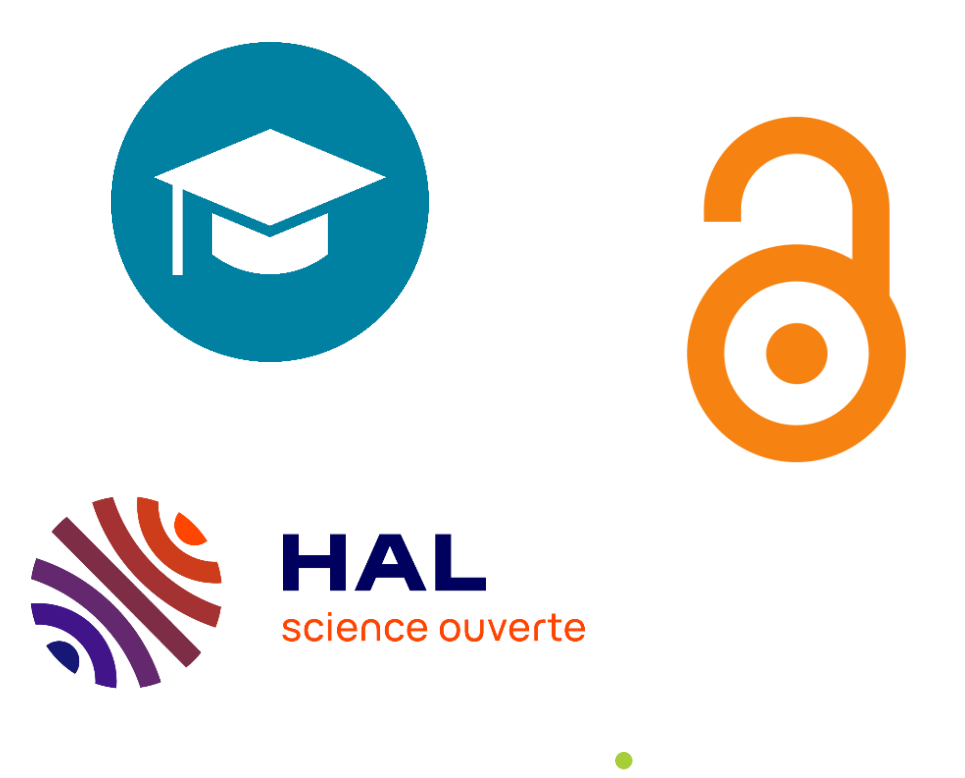

servicechercheurs-bu@uphf.fr

**Connecting Research** and Researchers

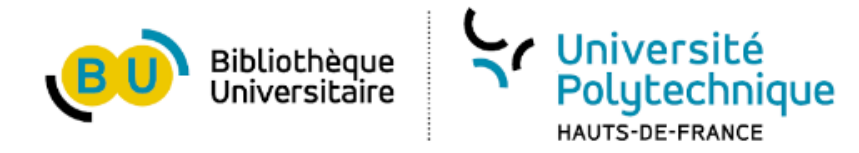

# **DES QUESTIONS ?**

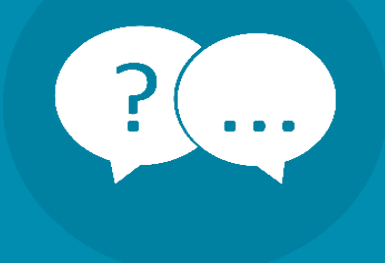